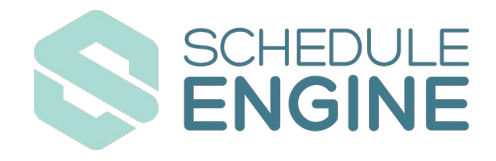

## **YOUR SCHEDULE ENGINE LAUNCH CODES**

## **ONLINE SCHEDULER**

(EST SETUP TIME 30 MINS)

To launch the Online Scheduler follow the installation instructions using your Schedule Engine API Key.

- ▶ **[Click Here For Online Scheduler Installation Instructions](https://support.scheduleengine.com/support/solutions/articles/72000538875-scheduler-installation-guide)**
- ▶ **Your Schedule Engine API Key:**

iajbn01lb705e6fubm79i6yu

## **ACCESS YOUR DASHBOARD**

(LOGIN INFORMATION)

To access your dashboard visit **[https://provider.scheduleengine.net](https://provider.scheduleengine.net/)** and use the username below to login without password and authenticate yourself via email

▶ **Username:** jadecobbler@clarksvilleplumbingpros.com

## **UNLOCK CUSTOMER INSIGHTS**

WITH SCHEDULE ENGINE'S DATA, TRACKING & ANALYTICS

Get started using Google Analytics or use our simple internal analytics.

▶ **Check out our [Analytics Overview](https://support.scheduleengine.com/support/solutions/articles/72000539270-analytics-reporting) and [Introduction Video.](https://www.youtube.com/watch?v=Fi1wC5v-3I8)**